### **ПРЕПОДАВАТЕЛЮ:**

## **ПОРЯДОК РАЗМЕЩЕНИЯ ИНФОРМАЦИИ НА ОБРАЗОВАТЕЛЬНОМ ПОРТАЛЕ О ПРОВЕДЕНИИ ОНЛАЙН-ЗАНЯТИЯ**

1. Зайдите на образовательный портал - [www.edu.grsu.by](http://www.edu.grsu.by/), откройте учебную дисциплину.

2. Активируйте режим **Редактировать курс**.

Редактировать курс

3. В блоке **Аннотация** зайдите на форум **Объявления**, нажмите кнопку **Добавить новую тему**.

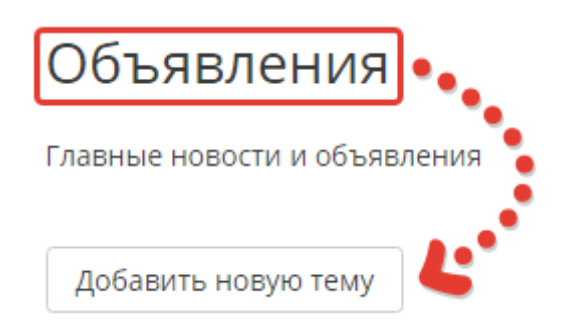

4. Введите информацию в поля **Тема** и **Сообщение** (см. примеры – для вебинара и практического занятия).

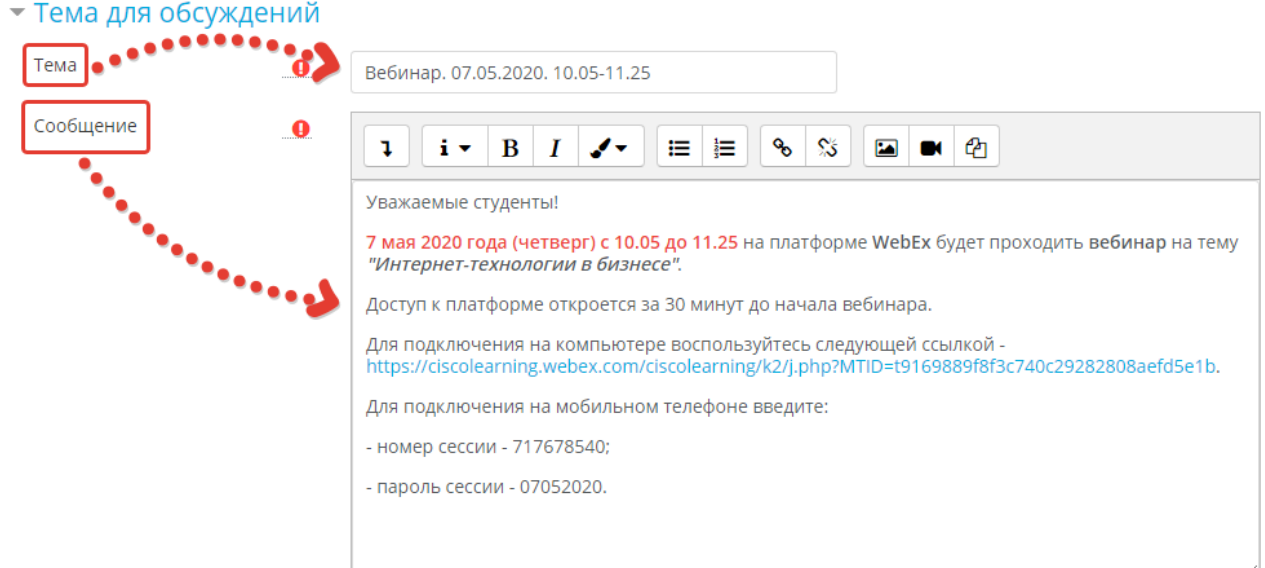

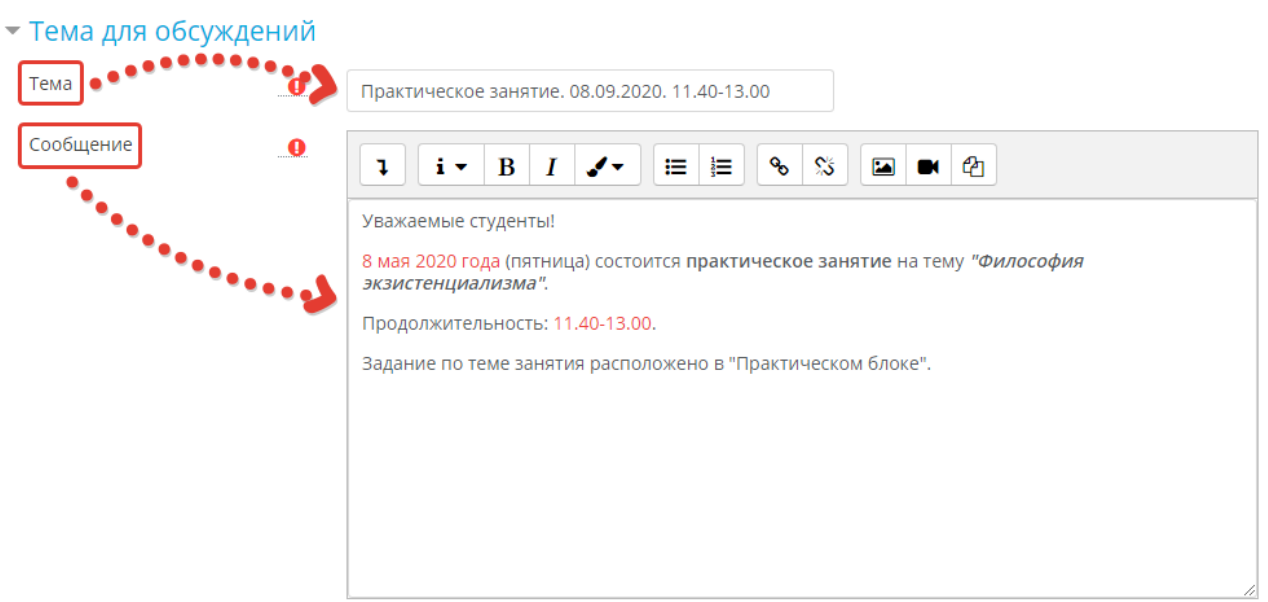

5. Поставьте галочку в настройке **Закреплено**, чтобы новое объявление постоянно находилось в верхней части форума.

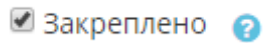

6. Нажмите кнопку **Отправить в форум**. Ваша информация станет доступной для студентов.

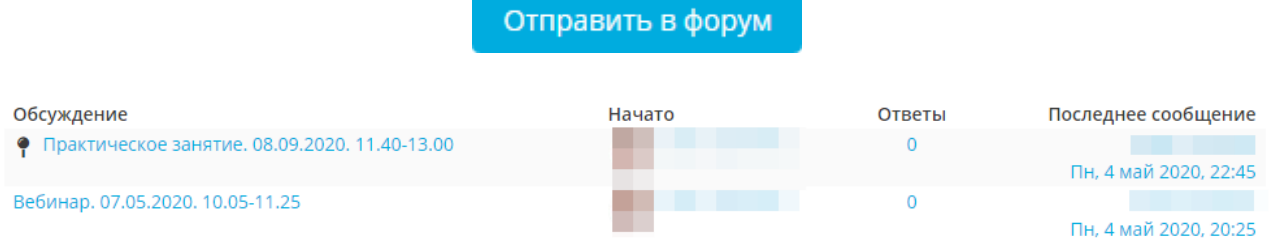

\*Обращаем внимание на правильность оформления преподавателем личной информации в ходе подключения к занятию в форме вебинара.

В начале набирается **фамилия**, затем – **имя** и **отчество** (например, **Волкова Екатерина Алексеевна**).

Обязательно вводится адрес корпоративной почты (например, **volkova@grsu.by**).

# **СТУДЕНТУ: ИНФОРМАЦИЯ ОБ ОНЛАЙН-ЗАНЯТИИ**

- 1. Зайдите на образовательный портал [www. edu.grsu.by.](https://edu.grsu.by/)
- 2. Выберите текущий семестр, затем учебную дисциплину.
- 3. В блоке **Аннотация** зайдите на форум **Объявления**.

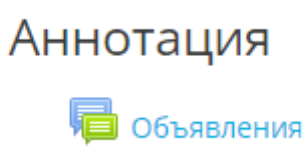

4. В разделе **Обсуждение** кликните по строке, содержащей информацию о предстоящем занятии.

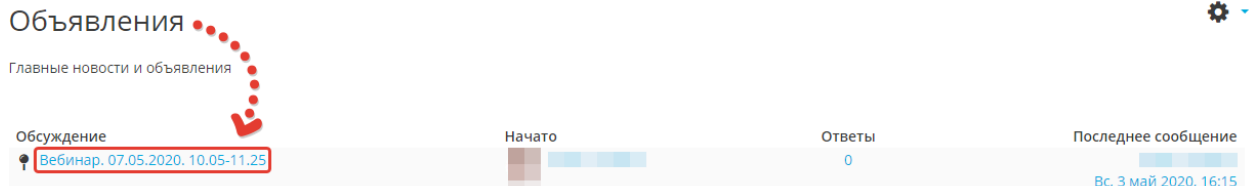

### 5. Прочитайте информацию в объявлении (см. примеры – для вебинара и практического занятия).

Уважаемые студенты!

7 мая 2020 года (четверг) с 10.05 до 11.25 на платформе WebEx будет проходить вебинар на тему "Интернет-технологии в бизнесе".

Доступ к платформе откроется за 30 минут до начала вебинара.

Для подключения на компьютере воспользуйтесь следующей ссылкой - https://ciscolearning.webex.com/ciscolearning/k2/j.php? MTID=t9169889f8f3c740c29282808aefd5e1b.

Для подключения на мобильном телефоне введите:

- номер сессии - 717678540;

пароль сессии - 07052020.

Инструкция по подключению содержится в прикреплённом файле.

**Д** Инструкция\_подключение.pdf

Уважаемые студенты!

8 мая 2020 года (пятница) состоится практическое занятие на тему "Философия экзистенциализма".

Продолжительность: 11.40-13.00.

Задание по теме занятия расположено в "Практическом блоке".

\*Обращаем внимание на правильность оформления студентом личной информации в ходе подключения к занятию в форме вебинара.

В начале набирается **фамилия** студента, затем – **имя**, **специальность, группа** (например, **Жук Николай, СДП-ПР-191**).

Обязательно вводится адрес корпоративной студенческой почты (например, **zhuk@student.grsu.by**).

### **Примеры оформления личной информации студента при подключении к платформе WebEx через браузер на компьютере**

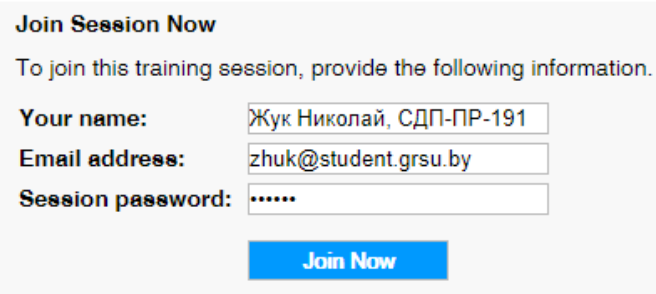

**Примеры оформления личной информации студента при подключении к платформе WebEx через приложение на мобильном телефоне**

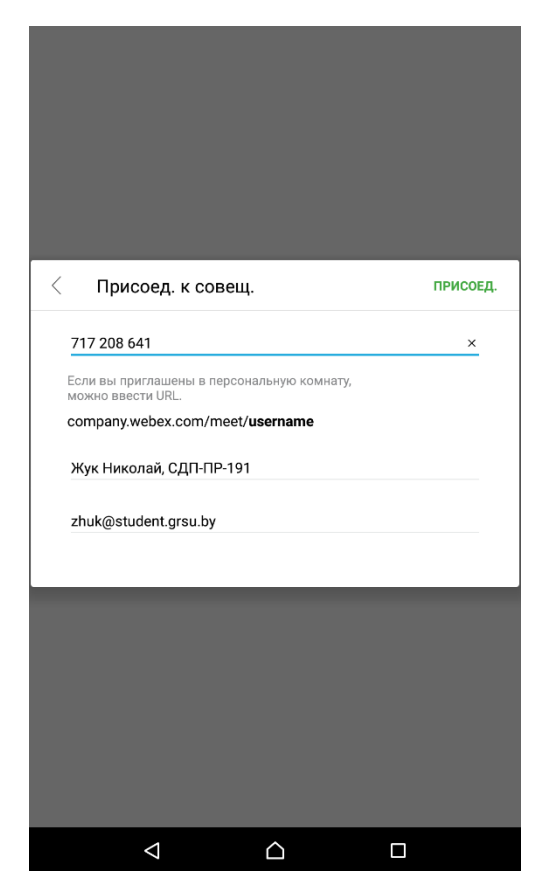